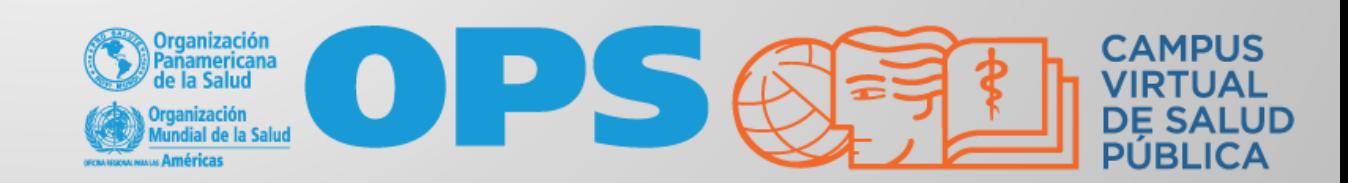

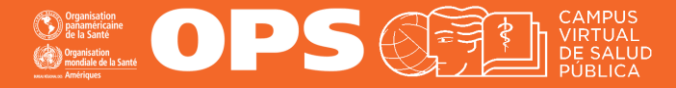

Una de las actividades dentro de los cursos, puede ser la de responder a cuestionarios o pruebas. Dependiendo del curso, las pruebas pueden estar configuradas para que la pueda realizar luego de revisar cada módulo y/o al finalizar todo el contenido, realizar una prueba final.

Con la aprobación de cada prueba (mínimo de 70%), se le puede habilitará el siguiente módulo y con la aprobación de la prueba final (o el último cuestionario), se le habilitará la Encuesta de Calidad del CVSP.

Las pruebas pueden contener diferentes tipos de preguntas como, por ejemplo: selección única, selección múltiple, verdadero y falso, arrastrar y soltar, emparejamiento, rellenar espacios en blanco, respuesta corta, una combinación de varios tipos de preguntas, entre otras.

**En este tutorial veremos cómo responder a algunas de esas preguntas.**

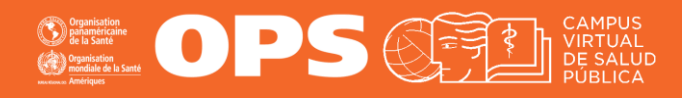

Podemos identificar los cuestionarios, pruebas o exámenes con un ícono como este. Haga clic en ese ícono para realizar la prueba

Examen final, Encuesta y Certificado

camen fina

testringido. No disponible hasta que: La actividad Completaste Simulación interactiva #2: Lleva a Examen final esté marcada como realizada

*Hay pruebas que tienen esta restricción y lo que significa es que debe terminar la o las actividades previas para que se habilite. Hay pruebas que están ocultas (invisibles) hasta que cumpla con esos requisitos previos.*

Para realizar la prueba, haga clic en ese ícono

#### **Olympicione**<br> **Exploration Container Container Container Container Container Container Container Container Container Container**

#### **Examen final**

Usted ha llegado al Examen Final.

Para recibir el certificado de finalización del curso, debe obtener un puntaje del 70% o más y también completar la encuesta de finalización del cu

Cuando esté listo para comenzar, haga clic en el botón de abajo "Intente resolver el cuestionario ahora".

Hay 35 preguntas en esta prueba, tomadas aleatoriamente del banco de preguntas del curso.

Cuando haya terminado de contestar las preguntas, haga clic en el botón "enviar sus respuestas", ubicado en la parte inferior de la página.

Recuerde asegurarse de que todavía está conectado a Internet antes de hacer clic en el botón "enviar sus respuestas".

#### :Buena suerte!

Código de honor

El CVSP como estrategia de Cooperación Técnica de la OPS se compromete a garantizar la excelencia y calidad de sus propuestas de capacitación.

Como participante de los cursos del CVSP debes comprometerte a:

- · Responder a las tareas, cuestionarios y exámenes de manera autónoma (excepto en las tareas en donde explícitamente se permita el trabajo colaborativo).
- · No compartir tus tareas, respuestas a cuestionarios y exámenes con el resto de los participantes, salvo que esto sea indicado por el equipo docente.
- · Plagio implica copiar palabras, ideas o material de otro sin indicar créditos o autoría.

Las conductas anteriores pueden implicar retirar certificados de aprobación y quitar matrícula en el CVSP.

Este es Código de Honor que usted como estudiante debe cumplir

Método de calificación: Calificación más alta

La calificación final de esta actividad ha sido ajustada manualmente

Intente resolver el cuestionario ahora

Una vez esté listo(a) haga clic en el botón "Intente resolver el cuestionario ahora"

Estas son las

prueba

instrucciones de la

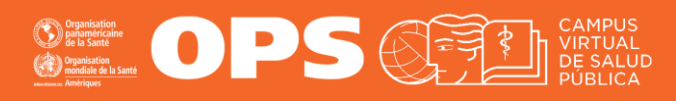

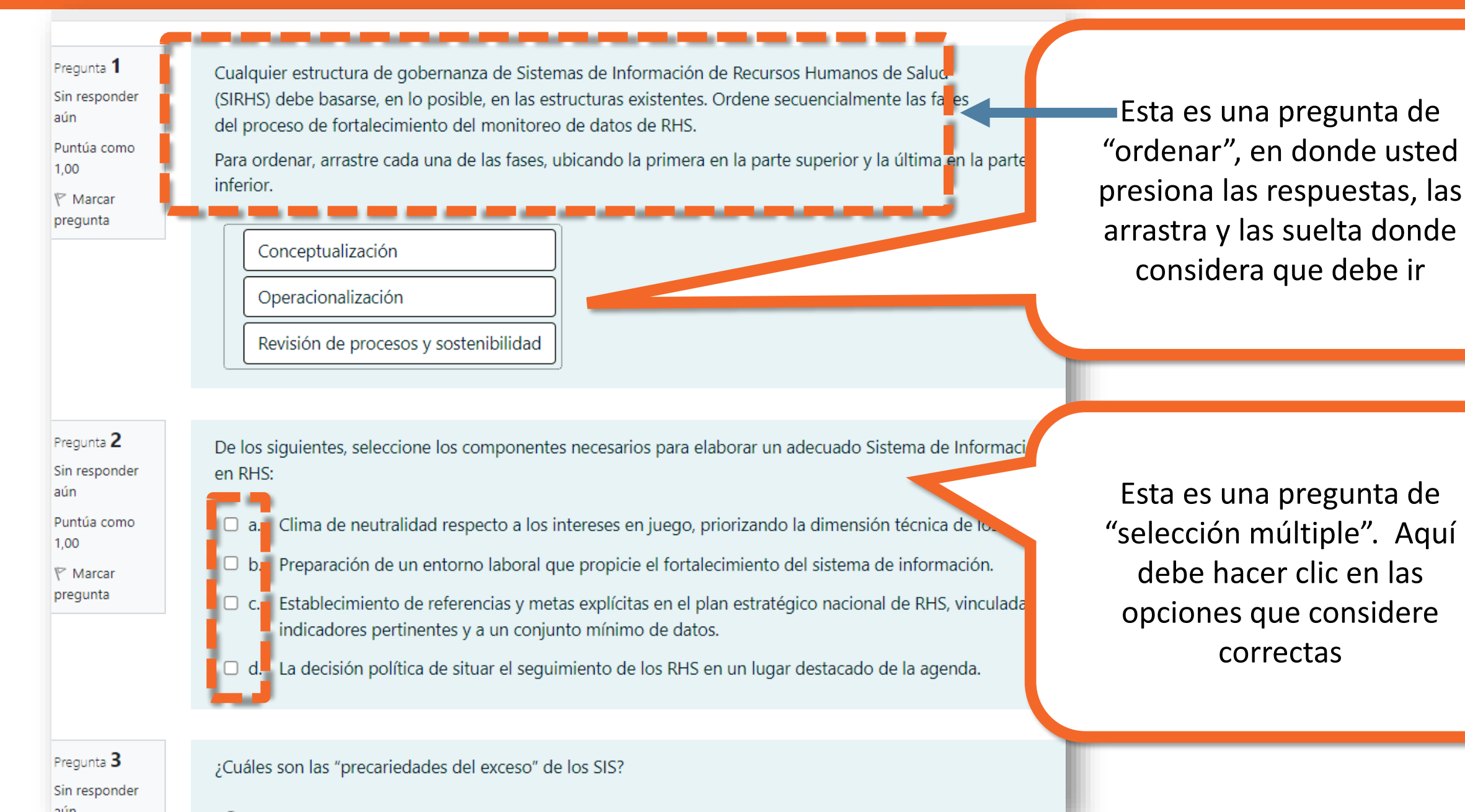

OPS OF

¿Qué son los Sistemas de Información en Salud?

4

inder

lomo

5

inder

lomo

- Forma y modo en que las Instituciones afectadas al Sector Salud remiten la información de producción sanitaria a las organizaciones responsables de su análisis y posterior elaboración de políticas públicas sectoriales.
- b. sistemas jerárquicos integrados por subsistemas. Los principales son: sistema de información epidemiológica, sistema de información económica financiera y administrativa, sistema de información sociodemográfica y social, y sistema de información de carácter clínico.
- c. □ Conjunto de bases de datos digitales que recopilan y sistematizan información sanitaria de car cuantitativo susceptible de análisis estadístico.

Estas son preguntas de "respuesta única" en donde podrá hace clic y marcar una de las opciones como correcta

Cada uno de los actores que habitan en el "Campo de desarrollo de los recursos humanos", actúan para modificar la realidad, y tienen diferentes fuerzas y formas de presión.

Señale a cuál de los actores colectivos identificados le corresponde determinar y formar los tipos de competencias en los recursos humanos en salud.

- a. Sindicatos
- O b. Sociedades científicas y de especialidad, Centro formadores y Gestores Sanitarios
- O c. Asociaciones de usuarios y representantes de la sociedad civil
- O d. Actores del poder ejecutivo y legislativo

Hay pruebas en las que las preguntas están distribuidas en varias páginas. Haga clic en el botón "Siguiente página"

Siguiente página

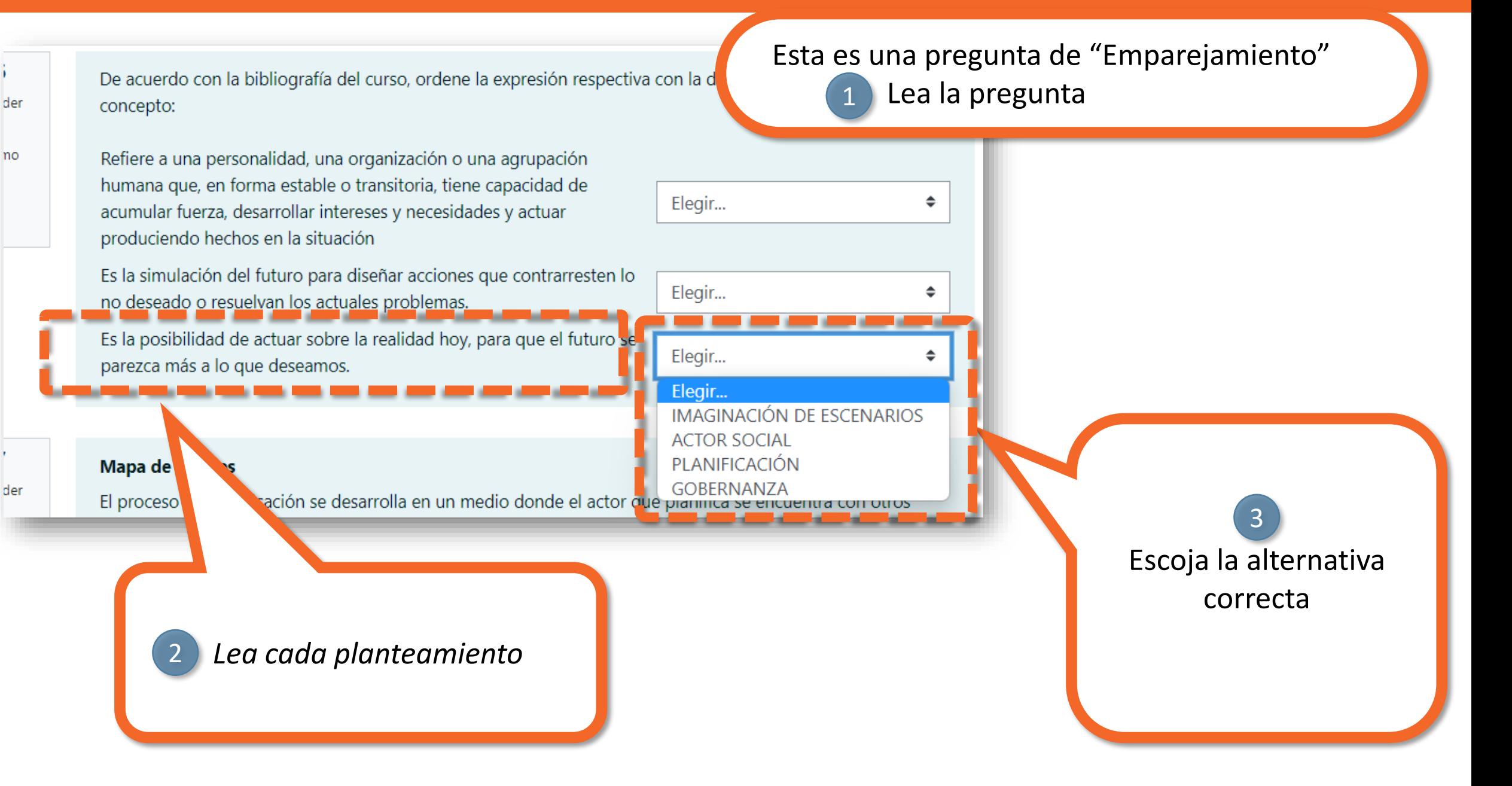

**OFFICE OPS OFFICIAL CAMPUS** 

- D. una parte inseparable de la gerencia giobal y constituye una funcion de dirección superior que no puede delegarse completamente en los niveles directivos intermedios. Por ello, el requisito primero y principal es que el equipo directivo se involucre de manera efectiva en su implementación.
- c. el componente accesorio de la actividad gerencial de las instituciones donde la evitación de conflictos intra e interpersonal constituye la razón de ser en el organigrama institucional de las Oficinas de Recursos Humanos de las instituciones de salud.

Al llegar al final de la prueba o cuestionario, podrá ver el botón "terminar intento" Presiónelo para enviar sus respuestas

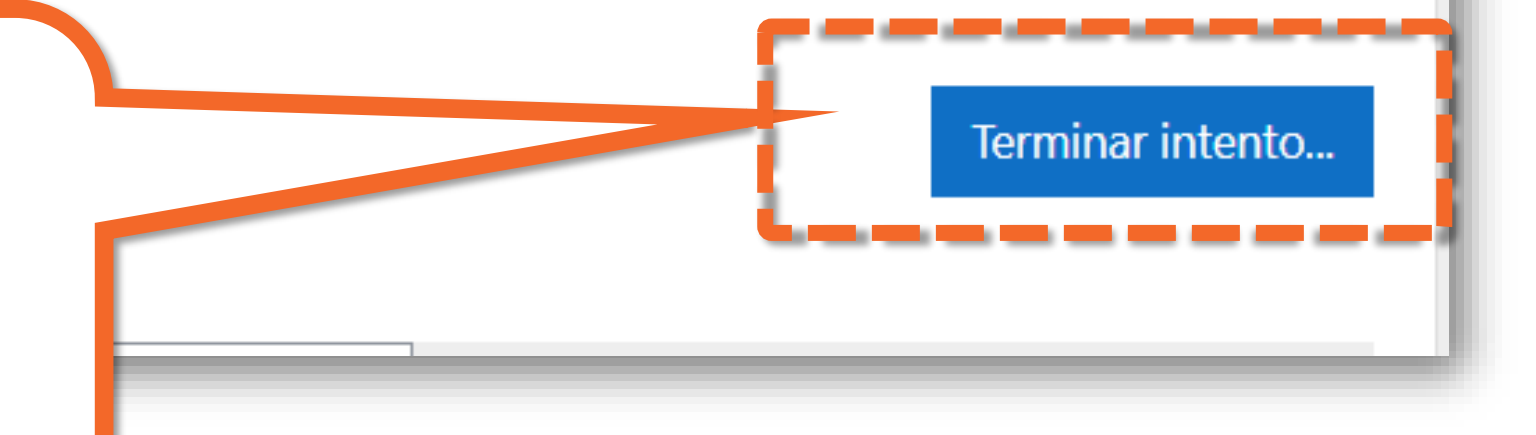

 $\bigotimes_{\substack{G\text{ infinite}}\\ \text{for }G\text{ is finite}}\bigotimes_{\substack{S\text{ infinite}}\\ \text{nonfinite}}\bigotimes_{\substack{S\text{ odd}}} \bigotimes_{\substack{S\text{ odd}}} \bigotimes_{\substack{S\text{ odd}}} \bigotimes_{\substack{S\text{ odd}}} \bigotimes_{\substack{S\text{ odd}}} \bigotimes_{\substack{S\text{ odd}}} \bigotimes_{\substack{S\text{ odd}}} \bigotimes_{\substack{S\text{ odd}}} \bigotimes_{\substack{S\text{ odd}}} \bigotimes_{\substack{S\text{ odd}}} \bigotimes_{\substack{S\text{ odd}}} \bigotimes_{$ 

#### **OFFICE OPS OFFICIAL CAMPUS**

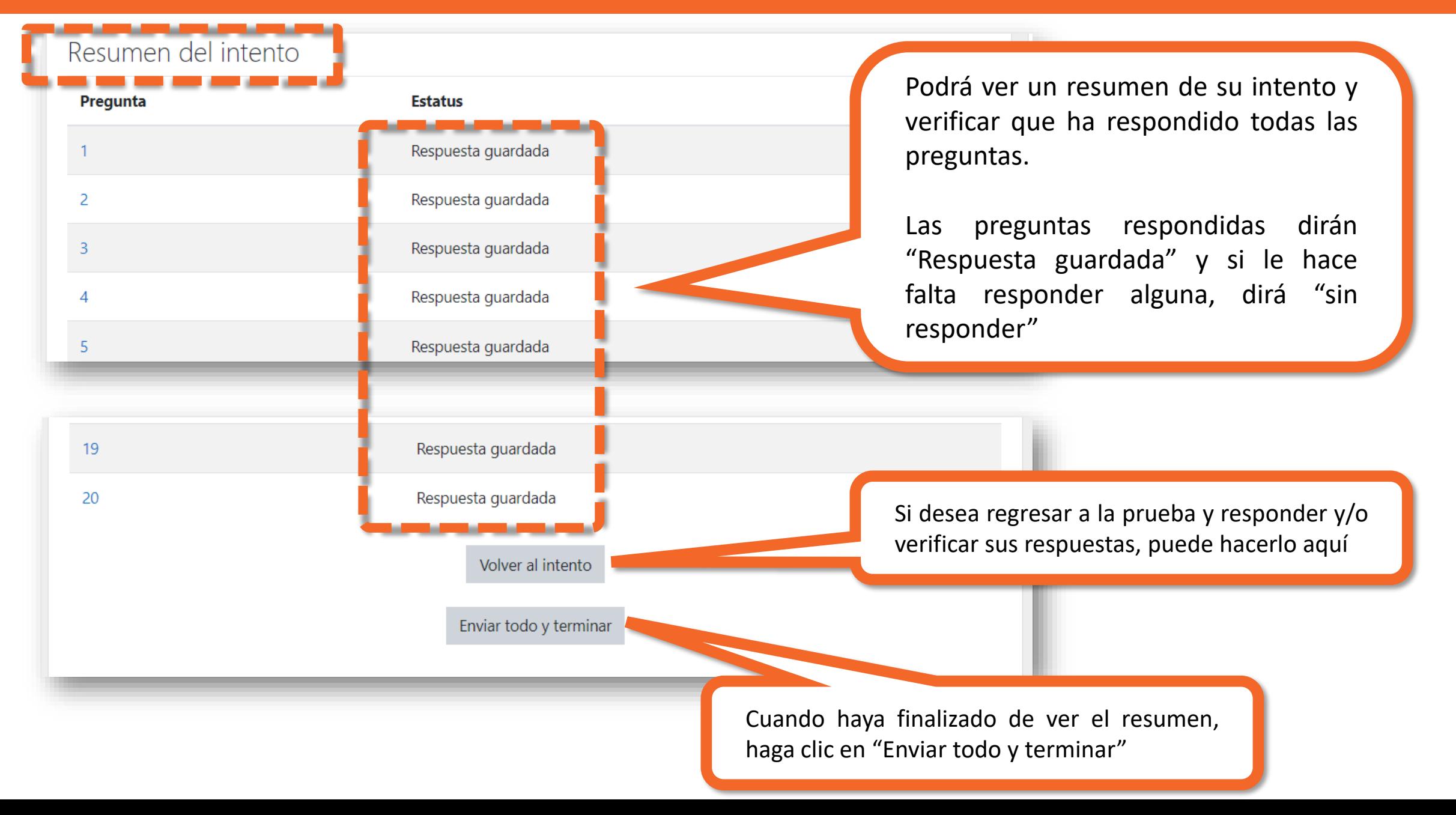

#### **OFFER OPS OFFER CAMPUS**

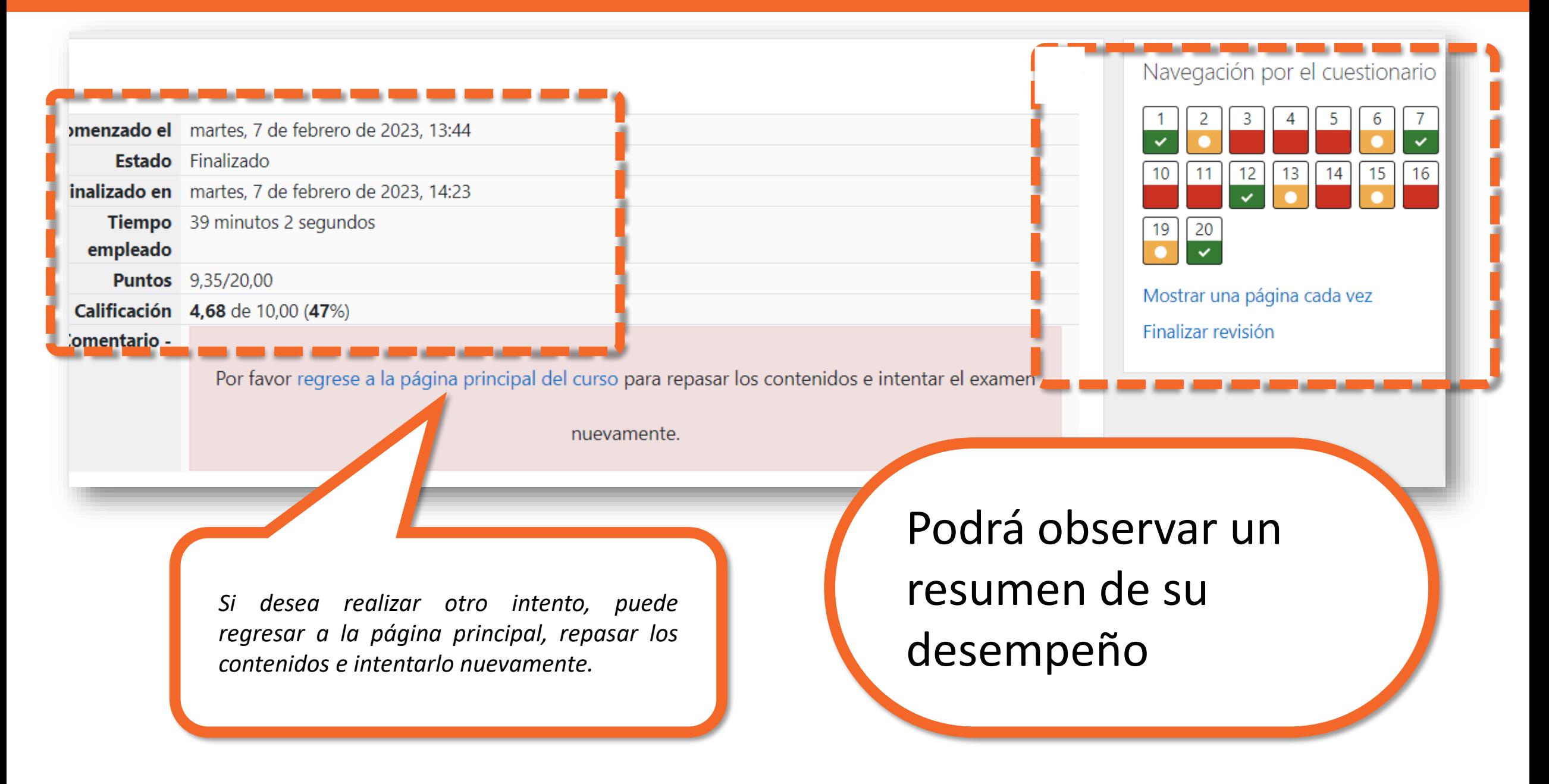

# **MESA DE AYUDA DEL CAMPUS**

[Si requiere asistencia, puede contactarnos a](https://www.campusvirtualsp.org/ayuda)  través de nuestra Mesa de Ayuda: https://www.campusvirtualsp.org/ayuda

#### *Síganos en:*

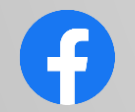

[campusvirtualsp](https://www.facebook.com/campusvirtualsp)

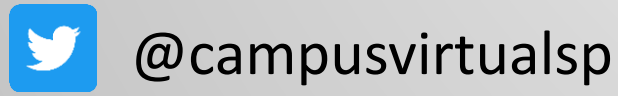

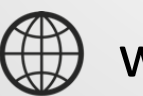

[www.campusvirtualsp.org](https://www.campusvirtualsp.org/)

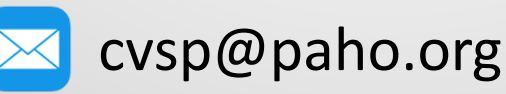

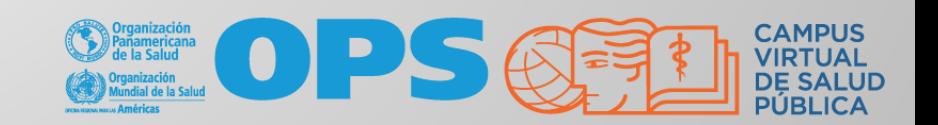